# RAPPORT – HAVNEDATA, ARBEIDSPAKKE 1 NORSK DIGITAL HAVNEINFRASTRUKTUR

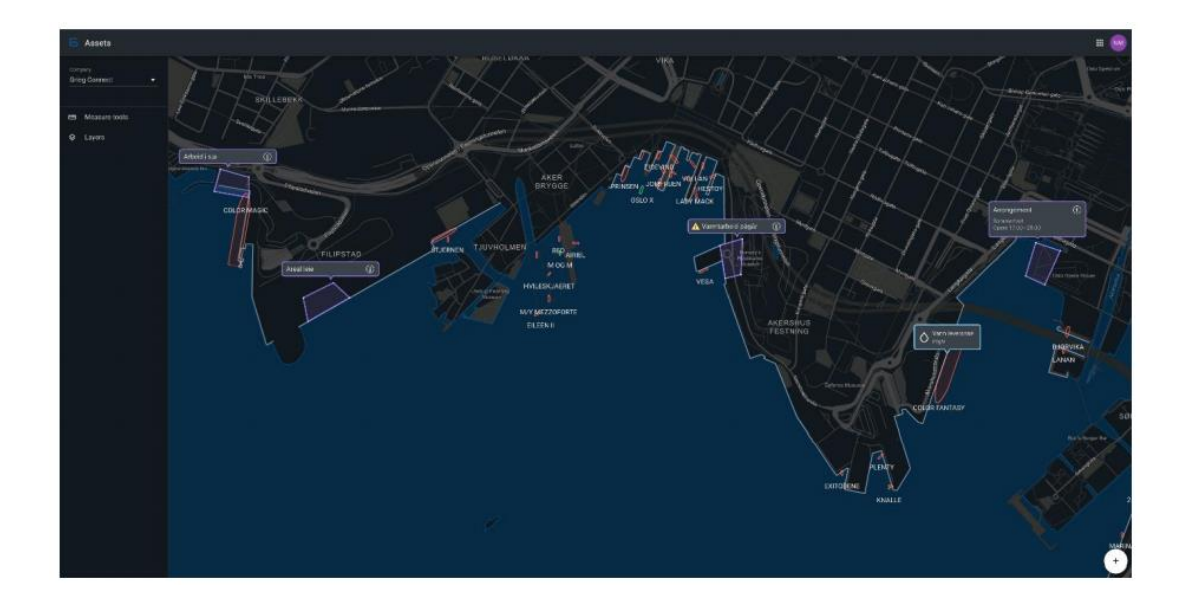

# **SAMMENDRAG**

I arbeidspakke 1 – Havnedata er det utviklet kartvisningsverktøy for bruk i havna. Arbeidspakken er en videreføring, og ferdigstilling av et prosjektarbeid som ble påbegynt i 2020 med finansiering fra Kystverket. Kartvisningsverktøyet som er utviklet kommuniserer direkte med felles nasjonal kartdatabase (SFKB) og viser alle havneobjekter fra registreringsinstruksen med egnede tegneregler i kart. Løsningen har en enkel og brukertilpasset funksjonalitet for administrativ ajourføring av objektene både i forhold til egenskaper og enkel geometri. Verktøyet er utviklet og prioritert i forhold til brukerbehovene i havna. Havnene og Kartverket har vært med i en arbeidsgruppe som har fulgt utviklingsarbeidet tett og bidratt i forhold til brukerbehov og prioritering.

Arbeidet er gjennomført ihht prosjektsøknad, og i samsvar med budsjett godkjent av Kystverket. Prosjektarbeidet får støtte gjennom tilskuddsordning til investering i effektive og miljøvennlige havner.

Prosjektet har utviklet programvare og teknologier som vil bidra til utvikling av mer effektive havneoperasjoner, og som vil bidra til effektivisering av havnene fremover.

# Leveranserapport – Havnedata, arbeidspakke 1

**Emne:** Havnedata – kartvisningsverktøy for havna.

**Dato:** 11.03.2022

**Leder av arbeidsgruppa:** Dag Erik Henriksen

**Utviklingsarbeid:** Dag Erik Henriksen (frontend)

Gjert Ingar Gjersund (frontend)

Kåre Blakstad (backend)

Alexander Zeiher (backend)

**Bidragsytere:** Arbeidsgruppe med deltakelse fra havnene og Kartverket

**Kvalitetskontroll:** Maléne Peterson (Norkart)

# INNHOLD

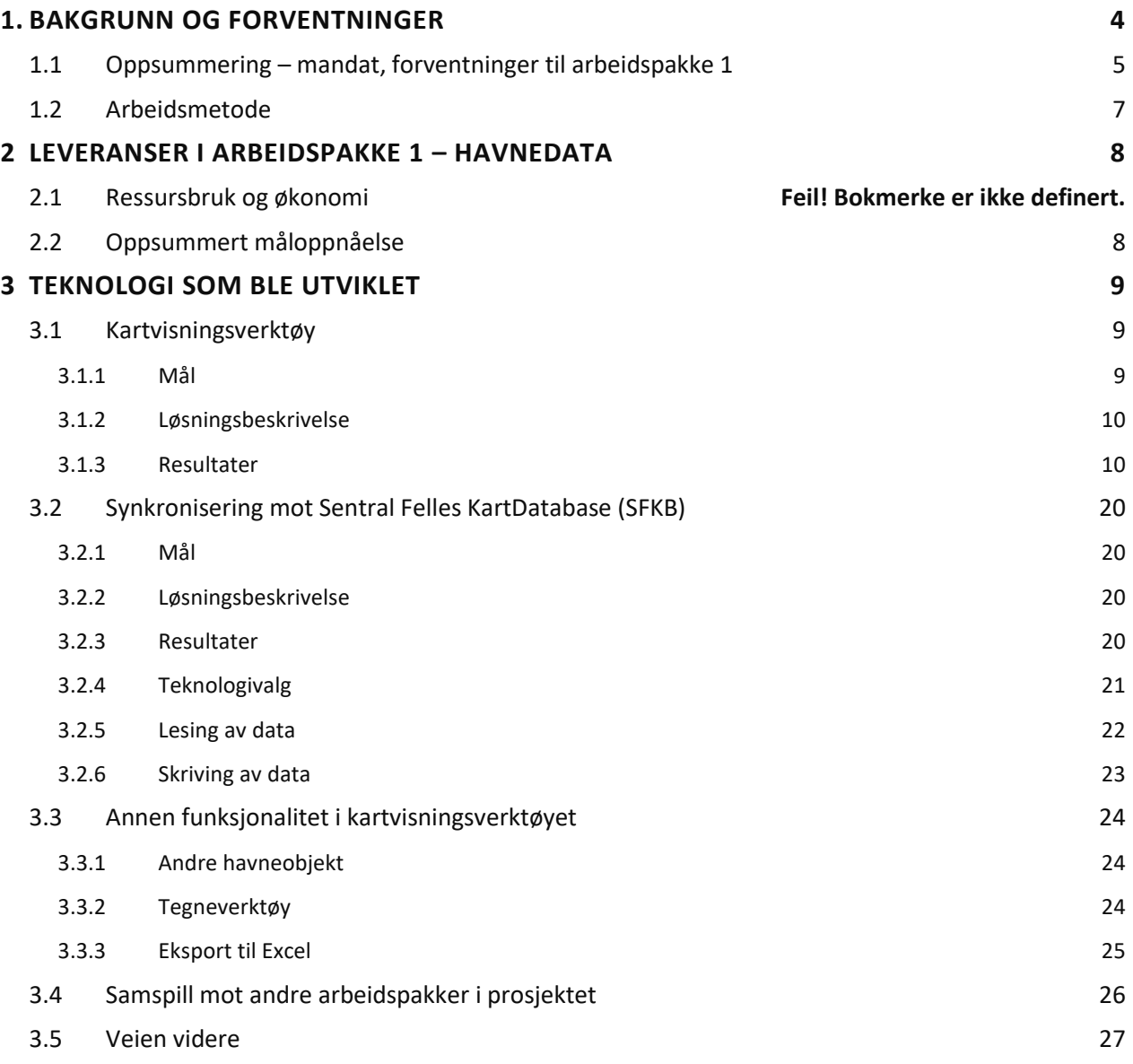

# <span id="page-3-0"></span>**1. BAKGRUNN OG FORVENTNINGER**

Prosjekt «Norsk digital havneinfrastruktur» skal utvikle en felles digital infrastruktur for alle norske havner. Til grunn for prosjektsatsningen ligger kompetanse og teknologi som ble utviklet gjennom Kartverkets prosjekt «Havnedata 2020» og to prosjekter under "Kystverkets havnesamarbeid» fra 2020. Disse initiativene samles nå - med en Fase 2.0 - der prosjektet "Norsk digital havneinfrastruktur" skal gjennomføres. Ni havner (dataeiere og brukere), samt Kartverket går sammen om å etablere en helhetlig løsning som skal ut til alle norske havner.

#### **Målsetningene til prosjektet er**

- å styrke konkurransekraften på sjøfarten i Norge
- effektivisere havneoperasjoner for å skape verdi for øvrige logistikkaktører i verdikjeden
- etablere en digital datastruktur som grunnmur for daglige operasjonelle verktøy, men også fremtidige autonome havneoperasjoner
- bygge noen verdifulle digitale verktøy oppå havnedataene, som effektiviserer og endrer måten havnen drives på
- sikre åpne, kvalitetssikrede offentlige data på standardiserte formater som grunnlag for fremtidig privat og offentlig innovasjon

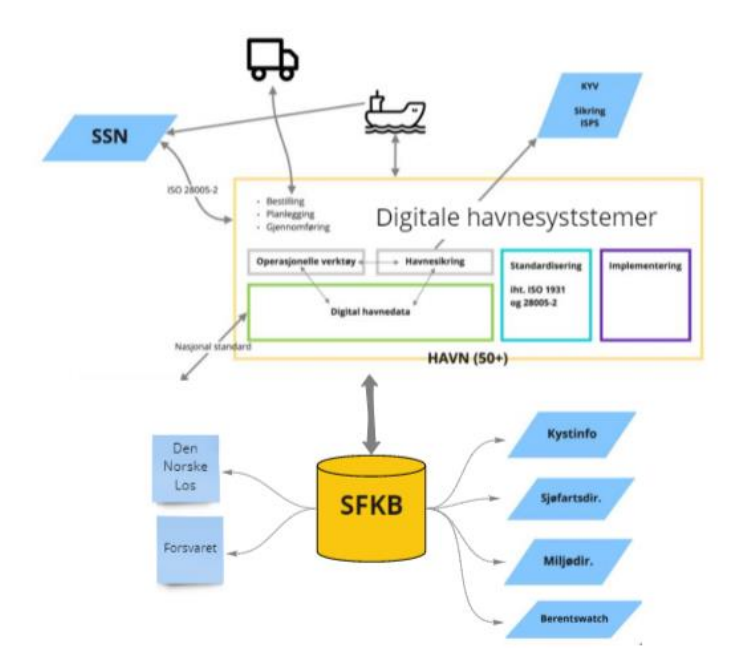

*Figur 1. Oversikt over helheten i prosjektet.*

Prosjektet organiseres i 5 arbeidspakker:

- 1. **Havnedata** (få på plass infrastruktur og alle objekter i dagens standard i tilpasset kartvisningverktøy i havnene, tegneverktøy)
- 2. **Operative verktøy** (kundeservice/selvbetjening, kaiplanlegging, mooring plan dashboard)
- 3. **Havnesikring** (ISPS havneanlegg, sikringshendelser, dashboard)
- 4. **Standardisering,** arkitektur og fellestjenester/infrastruktur (standardisering av datamodeller, grensesnitt, fellestjenester, autentisering)
- 5. **Implementering og kompetansebygging** i havnene (bistå havnene i forhold til kompetanseheving og å ta løsningen i bruk)

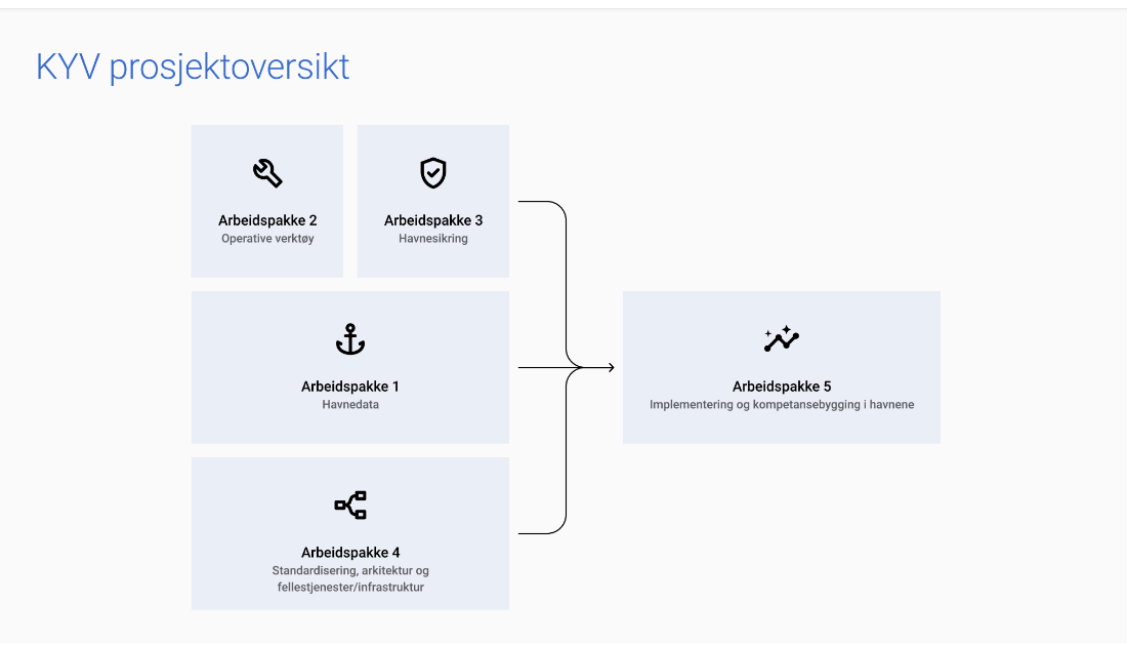

*Figur 2. Oversikt over arbeidspakkene som inngår i prosjektet.*

# <span id="page-4-0"></span>**1.1 Oppsummering – mandat, forventninger til arbeidspakke 1**

Arbeidspakke 1 «Havnedata» vil i hovedsak ha fokus på å få utviklet, implementert og ferdigstilt resultatene fra 2020 prosjektet. Målet er å få utviklet en integrert kartklient (kartløsning) som viser havneobjektene fra registreringsinstruksen/datamodellen i kart, med funksjonalitet i forhold til oppdatering/ajourføring mot sentral kartbase (SFKB). Kartklienten skal dekke brukerbehovene i havna i forhold til innsyn og forvaltning av havneobjekter i kart. Den skal være enkel i bruk, kreve lite opplæring og være robust og sikker nok til å kunne brukes aktivt i havna. Arbeidspakken er en videreføring og ferdigstilling av arbeid som ble påbegynt i 2020 (med finansiering fra Kystverket)

#### **Utvikling av funksjonalitet**

- Utvikle kartvisning, samt editeringsfunksjonalitet på alle havneobjekter fra registreringsinstruksen.
- Utvikle støtte for andre havneobjekter enn de som lagres i SFKB
- Implementere tegneregler for havneobjektene i kart samt funksjonalitet for enkel visning av egenskapsinformasjon samt editeringsfunksjonalitet.
- Støtte for editering av enkle geometri objekter i kart (punkt, linjer og enkle flater med heleid geometri).
- Visning av kart med havnas ressurser sammen med live fartøysdata på hjemmesiden for offentligheten
- Utvikling og implementering av tegneverktøy. Legge inn eget informasjons-lag hvor det er mulig å tegne inn ulike objekter kun for visning.
- Visning av eksterne datasett/tjenester i kartet
- Støtte for eksport av data til Excel

#### **Forventet resultat:**

Et ferdig utviklet kartvisningsverktøy for bruk i havna. Systemet skal støtte NGIS Open API, og kommunisere direkte med felles nasjonal kartbase (SFKB). Verktøyet skal vise alle havneobjektene fra registreringsinstruksen med egnede tegneregler i kart. Det skal ha enkel og brukertilpasset funksjonalitet for administrativ ajourføring av objektene, både i forhold til egenskaper og enkel geometri. Systemet skal utvikles og prioriteres i forhold til brukerbehovene i havna.

#### **Forventninger til leveranser:**

Ferdig utviklet og dokumenter kartvisningsverktøy for bruk i havna. Rapport fra arbeidet som beskriver utviklingen samt utfordringer og problemstillinger knyttet til systemutviklingen. Rapporten skal legges åpent ut som et av resultatene fra prosjektet. Programvaren som er utviklet skal også demonstreres på et åpent fagmøte for de deltakende parter (havner). Programvaren skal implementeres og testes ut i alle Fremdriftsplan

| Projects / Port Assets / PAS board<br>Roadmap<br>⋠٤<br><b>OGOC 2 8</b><br>$\hbox{Q}$<br>Status category $\vee$<br>Type $\vee$ |                 |             |               |  |  |  |  |  |  |  |  |
|----------------------------------------------------------------------------------------------------|-----------------|-------------|---------------|--|--|--|--|--|--|--|--|
| Epic                                                                                                    | $JUL - SEP '21$ | OCT-DEC '21 | JAN - MAR     |  |  |  |  |  |  |  |  |
| > C PAS-109 Kartvisning i Port med ressurser fra SFKB                                                                         |                 |             |               |  |  |  |  |  |  |  |  |
| > 7 PAS-113 Administrering av ressurser i Port som synkroniseres til SFKB                                                     |                 |             | $\mathcal{C}$ |  |  |  |  |  |  |  |  |
| 12 PAS-117 Støtte for editering av enkel geometri objekter i kart                                                             |                 |             |               |  |  |  |  |  |  |  |  |
| PAS-108 Tegneverktøy                                                                                                    |                 |             |               |  |  |  |  |  |  |  |  |
| D PAS-115 Eksport av data til Excel                                                                                           |                 |             |               |  |  |  |  |  |  |  |  |
| <b>D</b> PAS-114 Støtte for andre objekttyper i kartet enn de som ligger hos SFKB                                             |                 |             |               |  |  |  |  |  |  |  |  |
| 12 PAS-112 Eget informasjonslag der man kan tegne inn ulike objekter kun for visning                                          |                 |             |               |  |  |  |  |  |  |  |  |
| D PAS-111 Visning av eksterne datasett/tjenester i kartet                                                                     |                 |             |               |  |  |  |  |  |  |  |  |
| 4 PAS-110 Assets inn i kart på hjemmesiden                                                                                    |                 |             |               |  |  |  |  |  |  |  |  |
| > DAS-172 SFKB R/W                                                                                                    |                 |             |               |  |  |  |  |  |  |  |  |
| 4 PAS-192 Sync av områder til NGIS Open API                                                                                   |                 |             |               |  |  |  |  |  |  |  |  |
| PAS-194 Rapport                                                                                                    |                 |             |               |  |  |  |  |  |  |  |  |
| + Create Epic                                                                                                    |                 |             |               |  |  |  |  |  |  |  |  |
|                                                                                                    |                 |             |               |  |  |  |  |  |  |  |  |

<span id="page-6-0"></span>*Figur 3. Fremdriftsplan, hentet fra JIRA hos Grieg Connect.*

# **1.2 Arbeidsmetode**

Det har vært avholdt statusmøter med havnene hver 14. dag, slik at havnene fortløpende kunne få en oppdatering på status og fremdrift i prosjektet. Dette var også en mulighet for havnene å komme med innspill om behov og tilbakemeldinger til den pågående utviklingen. På møtene ble det gjennomgått hva som var blitt gjort siden forrige møte, og planer mot neste møte.

Følgende havner deltok i statusmøtene: Kristiansand, Trondheim, Bergen, Karmsund og Oslo.

Utviklingsarbeid i Grieg Connect knyttet til de enkelte leveransene er nærmere beskrevet i kapittel 2.

#### **Deltakelse fra arbeidspakke 1 inn i andre arbeidsgrupper og prosjekter**

**Tegneregelgruppa – Havnedata 2021**: Tegneregler har vært en sentral del ift. visning av havnedataene i havneportalen. Det er også et pågående arbeid med tegneregler for havnedata i Kartverket sitt parallelle prosjekt Havnedata 2021. Så langt det lar seg gjøre bør en gjenbruke symbolikk og tegneregler derfra, slik at brukere av havnedata kan gjenkjenne objektene uavhengig av hvilket system de bruker. Deltakere fra arbeidspakken har derfor deltatt inn i et par av arbeidsmøtene til arbeidsgruppa som jobber med tegneregler der.

**Arbeidsgruppe NGIS Open API**: Deltakelse inn her har vært viktig for å kunne få på plass synkronisering av havnedataene.

**Arbeidsgruppe – Rettighetsstyring, autentisering og autorisasjon**: Deltakelsen har vært viktig både for bidrag inn i arbeidsgruppa, og for at Arbeidspakke 1 skulle kunne få nyttig input fra diskusjonene inn mot eget utviklingsarbeid.

# <span id="page-7-0"></span>**2 LEVERANSER I ARBEIDSPAKKE 1 – HAVNEDATA**

Hovedfokus har vært å få utviklet en klient som viser havnedataene i et kart og som har funksjonalitet for direkte oppdatering av havnedataene mot nasjonal havnedatabase. Mye av teknologien som utvikles i arbeidspakke 1 danner grunnlaget for utvikling i arbeidspakke 2 og arbeidspakke 3.

# <span id="page-7-1"></span>**2.1 Oppsummert måloppnåelse**

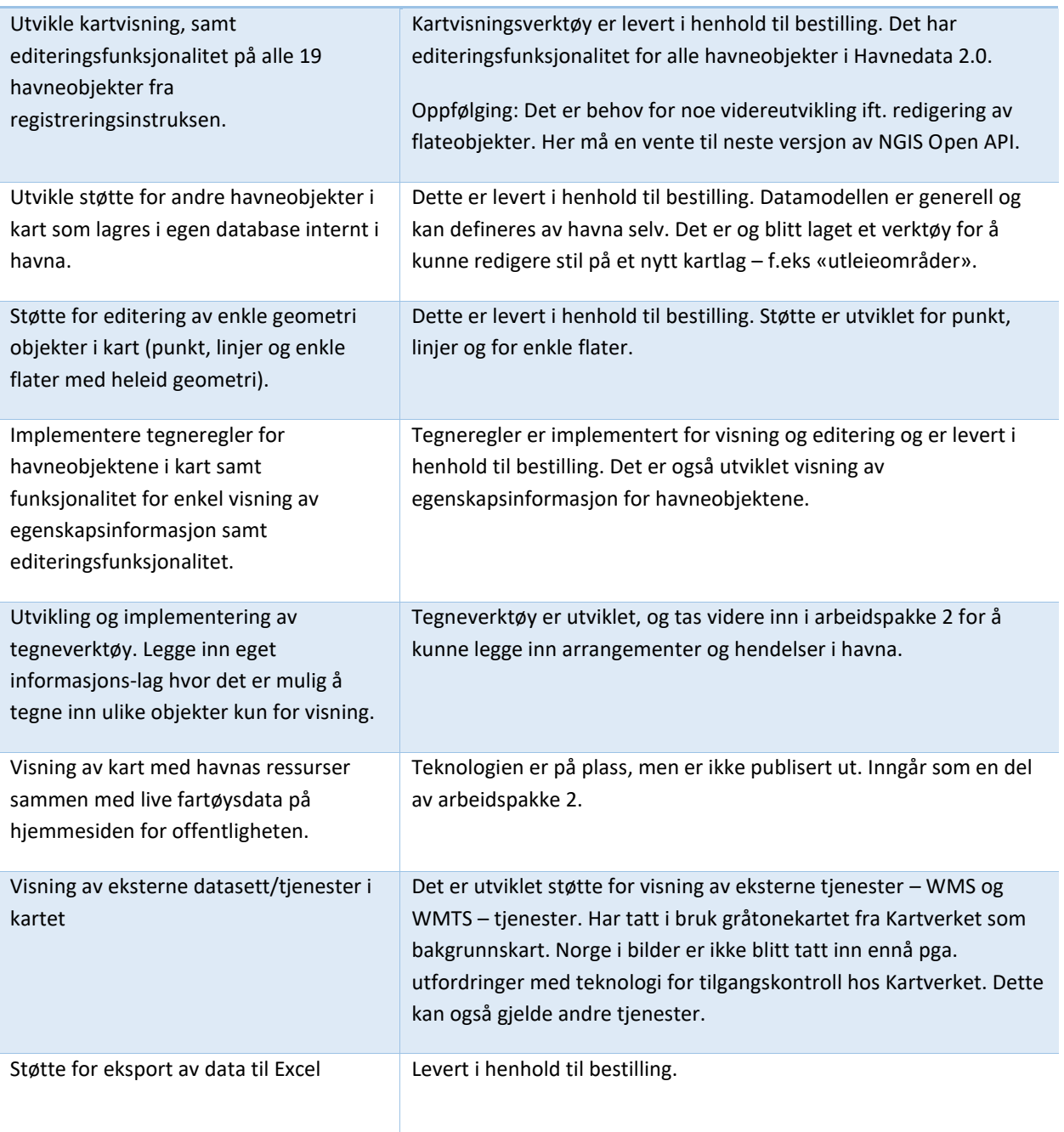

### **Aktiviteter i hht prosjektsøknad Hva er levert?**

*Tabell 1. Oppsummert måloppnåelse for aktiviteter i hht. søknad.*

# <span id="page-8-0"></span>**3 TEKNOLOGI SOM BLE UTVIKLET**

I arbeidspakke 1 ble det jobbet mye med å få på plass brukertilpasset funksjonalitet i kartvisningsverktøyet. Første fase var å få inn støtte for objektene som inngår i havnedatastandarden (2.0). Deretter ble det utviklet løsning for å kunne håndtere andre havneobjekter (som ikke inngår i havnedatastandarden) samt tegneverktøy og eksport til excel. Parallelt med utviklingen av kartklienten ble det også jobbet mye med å få til transaksjoner via NGIS-Open API mot nasjonal havnedatabase (SFKB).

## <span id="page-8-1"></span>**3.1 Kartvisningsverktøy**

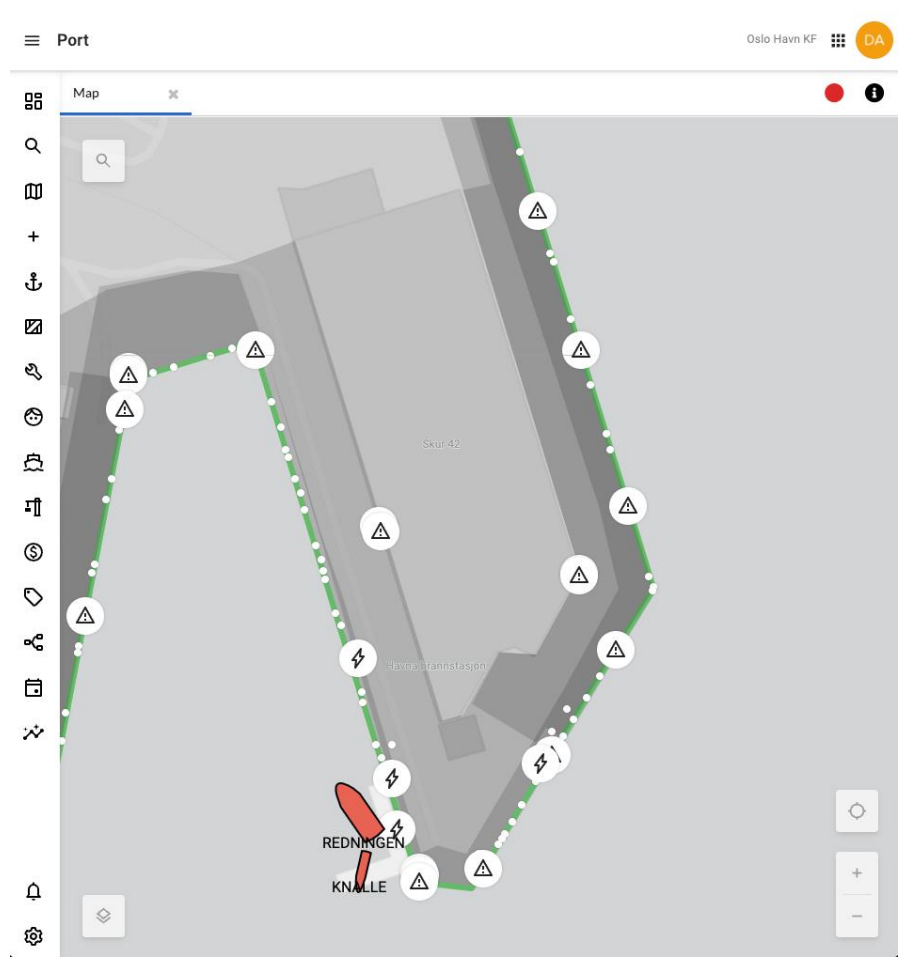

*Figur 4. Bilde av kartet i havnesystemet Port.*

#### <span id="page-8-2"></span>**3.1.1 Mål**

Denne leveransen har fokus på å kunne vise samtlige objekter som interaktive elementer i et kart samt mulighet til å redigere et objekt. Med redigering menes både egenskaper og geometri.

I kartet må alle havneobjektene bli vist med egnede tegneregler, slik at det vil være enkelt og intuitivt for en bruker å skille de ulike typene. Her må man også legge vekt på standardisering, og at det skal være lett å kjenne igjen de ulike objektene. Det er også lagt vekt på at kartet skal være interaktivt, så man kan

klikke på objekter for å se utvidet informasjon om objektet. Det bør også være mulig å skru av og på visning av alle typer objekter, slik at man får en god oversikt tilpasset det man arbeider med.

Om en bruker i havna har rettigheter til å redigere på et objekt, så skal denne funksjonaliteten tilbys denne brukeren i havnesystemet. Der får man mulighet til å redigere egenskaper i tråd med registreringsinstruks eller mulighet til å redigere geometrien til objektet. Det legges vekt på at det skal være enkelt å legge inn riktige data.

## <span id="page-9-0"></span>**3.1.2 Løsningsbeskrivelse**

For å få et bedre grunnlag for å forstå hvordan objekter bør framstå i kartet har vi vært delaktig i Kartverkets arbeidsgruppe for tegneregler. Dette førte til at vi kunne lage en mal som dikterer hvordan objekter skal se ut, og hvordan de skal oppføre seg når de blir klikket på og markert.

Designressursene har foretatt seg studier i ergonomi i de store kart-systemene samt hentet inspirasjon fra CAD-systemer når det gjelder hvordan tilby redigering av objektenes geometri.

Havnesystemet Port er en webapplikasjon så alle grensesnitt ble utviklet for web. Etter en vurdering av ulike kartbiblioteker så havnet vi på OpenLayers siden dette biblioteket føltes mest komplett med tanke på geometrifunksjoner, ulike projeksjoner, bruk av geojson og utvidelsesmuligheter. Det var også viktig å unngå å låse seg til noe proprietært som ville føre til lisensutgifter for havnene og begrensninger i bruken av programvaren. Andre biblioteker som ble vurdert var Mapbox GL, LeafletJS og CesiumJS.

For å kunne sikre raske kart selv med mye havnedata så serverer vi dette som vector-tiles fra vår backend ved god hjelp av PostGIS. Dette gjør at objekters geometri kan optimaliseres/forenkles for visning basert på zoomnivå og kompleksitet. Ved en eventuell redigering av et objekt vil uansett den hele og urørte geometri benyttes.

Før et objekt kan vises så må man også finne riktig utseende for denne type objekt. En komplett liste med alle objekt-typene sine tegneregler blir hentet fra backend i starten av en sesjon, slik at man enkelt kan slå opp hvilken tegneregel som skal brukes. At tegnereglene ligger i databasen gjør at hver havn i prinsippet kan ha unike tegneregler. Det gjør også at nye objekt-typer som blir opprettet kan få satt sin egen stil av bruker.

Havnesystemet ellers er laget i React, et bibliotek for å bygge brukergrensesnitt for web. For å kunne ta i bruk OpenLayers i en React-applikasjon så har vi laget egne react-komponenter for kartfunksjonaliteten.

## <span id="page-9-1"></span>**3.1.3 Resultater**

Samtlige objekter som er beskrevet i kartverkets registreringsinstruks blir lest inn fra SFKB og får en egnet visning i kartet. En egnet visning vil da si tilpasset visning for mørkt og lyst grunnkart samt gode ikoner for punkt-objekter. Objekter som benytter linje eller flate-geometri vil også ha en egen visning basert på type objekt. I alle grensesnitt det er hensiktsmessig så har kartet også integrerte menyer for å kunne velge hvilke lag som skal vises.

#### **Tegneregler for objektene i kartet**

Med tegneregler menes en mal som dikterer hvordan et objekt skal tegnes i kartet. Et objekts utseende i kartet bestemmes først ut ifra type geometri (punkt, linje eller flate). Deretter ser man på typen havneobjekt, så til slutt på hvilken tilstand objektet har i kartet (normal, markert eller framhevet). For å kunne sette alt dette i et system ble det laget en matrise for hver type geometri. Det må også lages egne regler for både mørkt og lyst bakgrunnskart, for å kunne tilby god synlighet og lesbarhet i de fleste kart.

De ulike lagene i kartet har alltid en tegnerekkefølge for å sikre god visning som illustrert under.

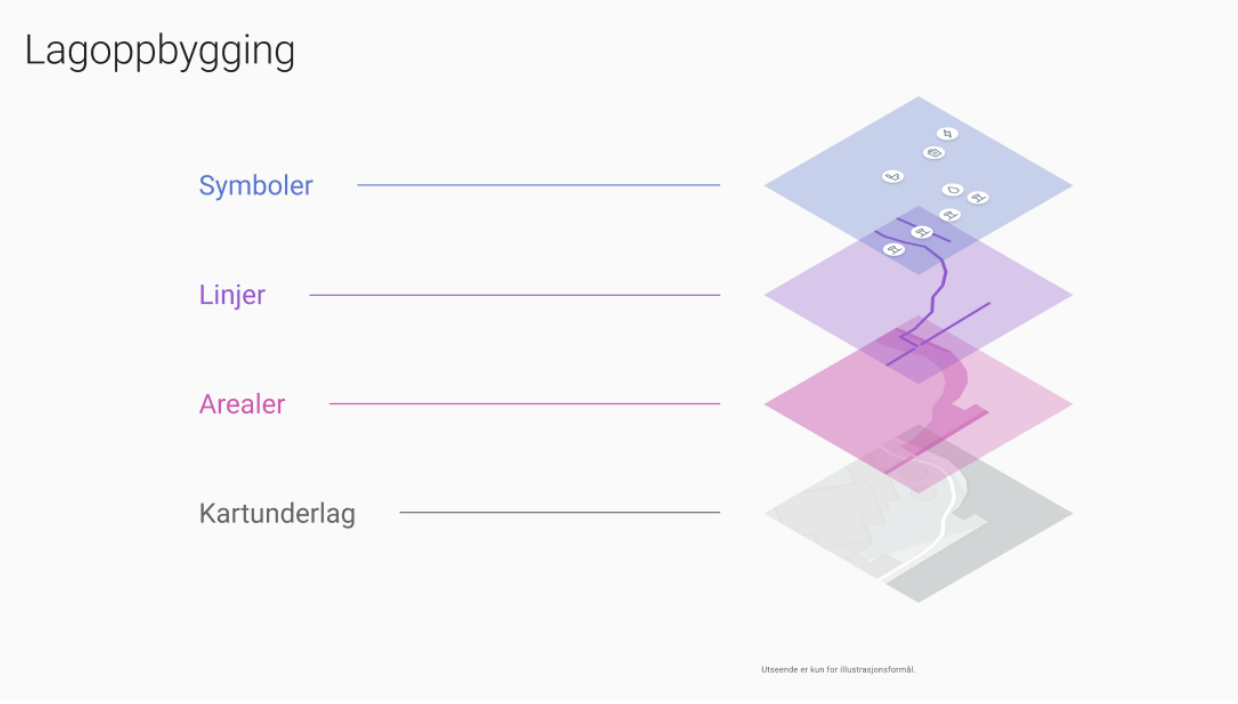

*Figur 5.Oppbygning av lag i kartet*

#### **Linjer**

Det har blitt laget flere ulike måter å representere linjer på. Den enkleste er bare en heltrukken linje i ulike farger basert på interaksjon, mens man for enkelte linjetyper har mulighet til å angi stiplede linjer eller linjer med ende-symboler.

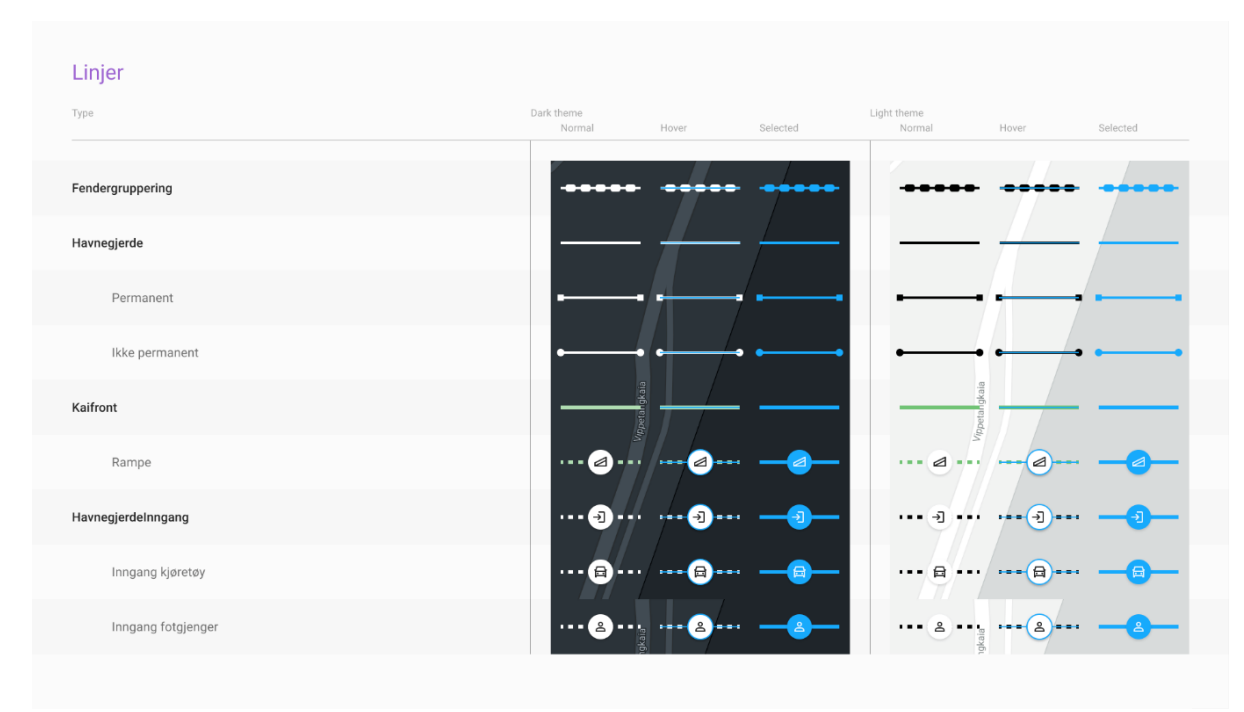

*Figur 6. Utdrag tegneregler for linjeobjekter*

#### **Flater**

Som for linjer så har også flater ulike måter å bli representert på. Her varieres det på bakgrunnsfarge/gjennomsiktighet, omriss og et eventuelt ikon som blir plassert midt i flaten.

|           | Arealer                  |                      |           |                             |                          |              |          |
|-----------|--------------------------|----------------------|-----------|-----------------------------|--------------------------|--------------|----------|
| Type      |                          | Dark theme<br>Normal | Hover     | Selected                    | Light theme<br>Normal    | Hover        | Selected |
|           | HavnesikkerhetsOmråde    |                      |           |                             |                          |              |          |
|           | ForvaltningsOmråde       |                      |           |                             |                          |              |          |
|           | HavneOmråde              |                      |           |                             |                          |              |          |
|           | KaiOmråde                |                      |           |                             |                          |              |          |
|           | LastbegrensningsOmråde   | Vippetangkaia        |           |                             |                          |              |          |
|           | Havneanlegg              |                      |           |                             |                          |              |          |
|           | <b>ISPS</b>              |                      |           |                             |                          |              |          |
|           | Ikke ISPS                |                      |           |                             |                          |              |          |
| Flytedokk |                          | $\bigoplus$          | 也         | $\mathbf{e}$                | 固                        | (回           | 间.       |
| Tørrdokk  |                          | $\bigoplus$          | O         | 回                           | 固                        | (回           | 间.       |
| Slipp     |                          | 6                    | 0         | $\mathbf{a}$                | $\Delta$                 | $\epsilon$   | 2        |
|           | Fartsrestriksjoner       |                      |           |                             |                          |              |          |
|           | Fritidsfartøy under 24 m | '/ppetangkala        |           |                             | etangkaia                |              |          |
|           | Nyttefartøy              |                      |           |                             |                          |              |          |
|           | Vannscooter              |                      |           |                             |                          |              |          |
|           | Forbudsområde            |                      |           |                             |                          |              |          |
|           | Ankring                  | $\bullet$            | $\bullet$ | $\mathbf{\hat{d}}$          | $\mathcal{F}$            | Q            | ึ่ง      |
|           | Dykking                  | $\bullet$            | $\bullet$ | ىو.                         | $\times$                 | $\otimes$    |          |
|           | Ferdsel                  | $\bullet$            | $\bullet$ | $\bullet$                   | $\mathbf{B}$             | Q            | $\Theta$ |
|           | Fisking                  | $\bullet$            | $\bullet$ | $\mathbf{J}$                | petangka<br>$\mathbf{X}$ | $\infty$     | ່ປ່      |
|           | Snøtømming               | $\bullet$            | $\bullet$ | *                           | 兼                        | $\mathbf{R}$ | 兼        |
|           | Tømming                  | $\bullet$            | $\bullet$ | $\boldsymbol{\mathfrak{g}}$ | R                        | $\circledR$  | $\sigma$ |
|           |                          |                      |           |                             |                          |              |          |

*Figur 7. Utdrag tegneregler for flater*

#### **Punkt**

Punkt er kanskje den minst kompliserte typen geometri, der det stort sett går ut på vise et ikon. Punktobjekter skiller seg ut ved at de også må ta stilling til hvilket zoom-nivå de skal vises som bare en liten prikk og når det er hensiktsmessig å vise de som fulle symboler. Dette fordi objekter som er veldig tette blir tegnet omtrent oppå hverandre når man zoomer ut i kartet.

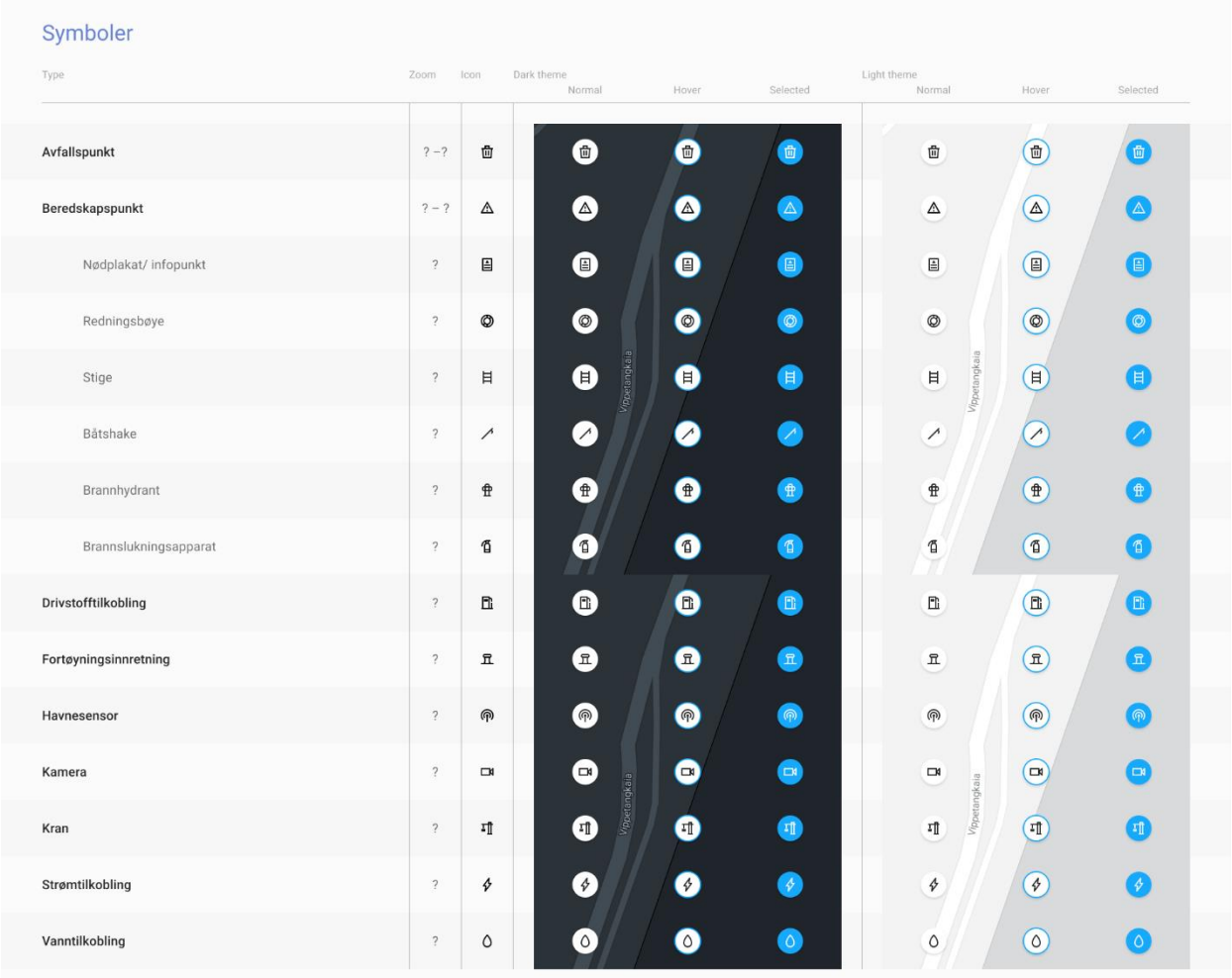

*Figur 8. Utdrag tegneregler for punkt.*

#### **Oversiktskart**

I havnesystemet vil kartet tilbys som et oversiktskart der man selv har mulighet til å velge hva som skal være med i kartet gjennom en lag-velger.

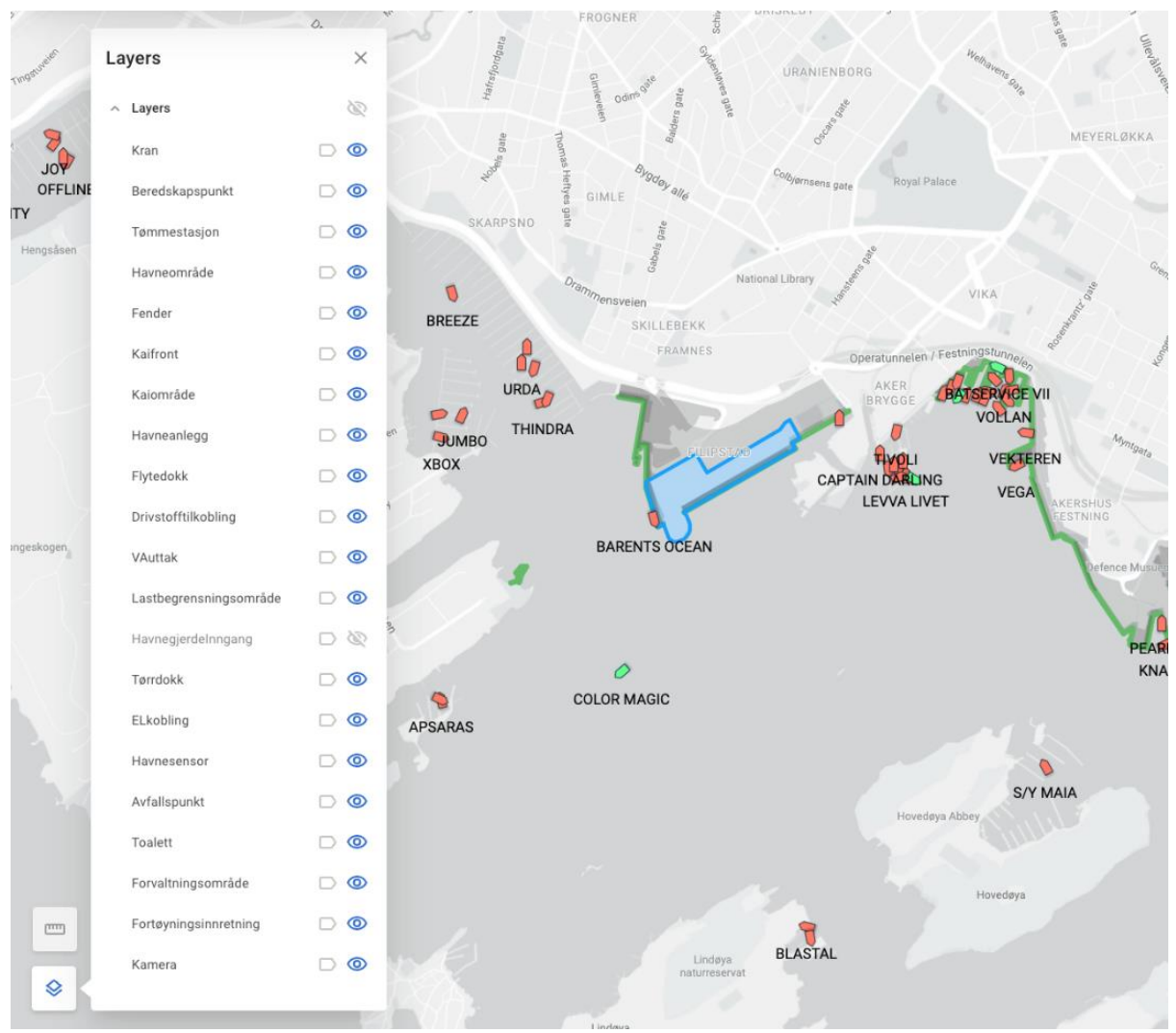

*Figur 9. Oversiktsbilde med lag-velger og et markert område.*

Avhengig av zoom-nivå så vil punkt-objekter kunne framstå som enten mindre prikker eller som symboler. Dette for å forhindre at symboler blir tegnet for tett etter hvert som man zoomer ut.

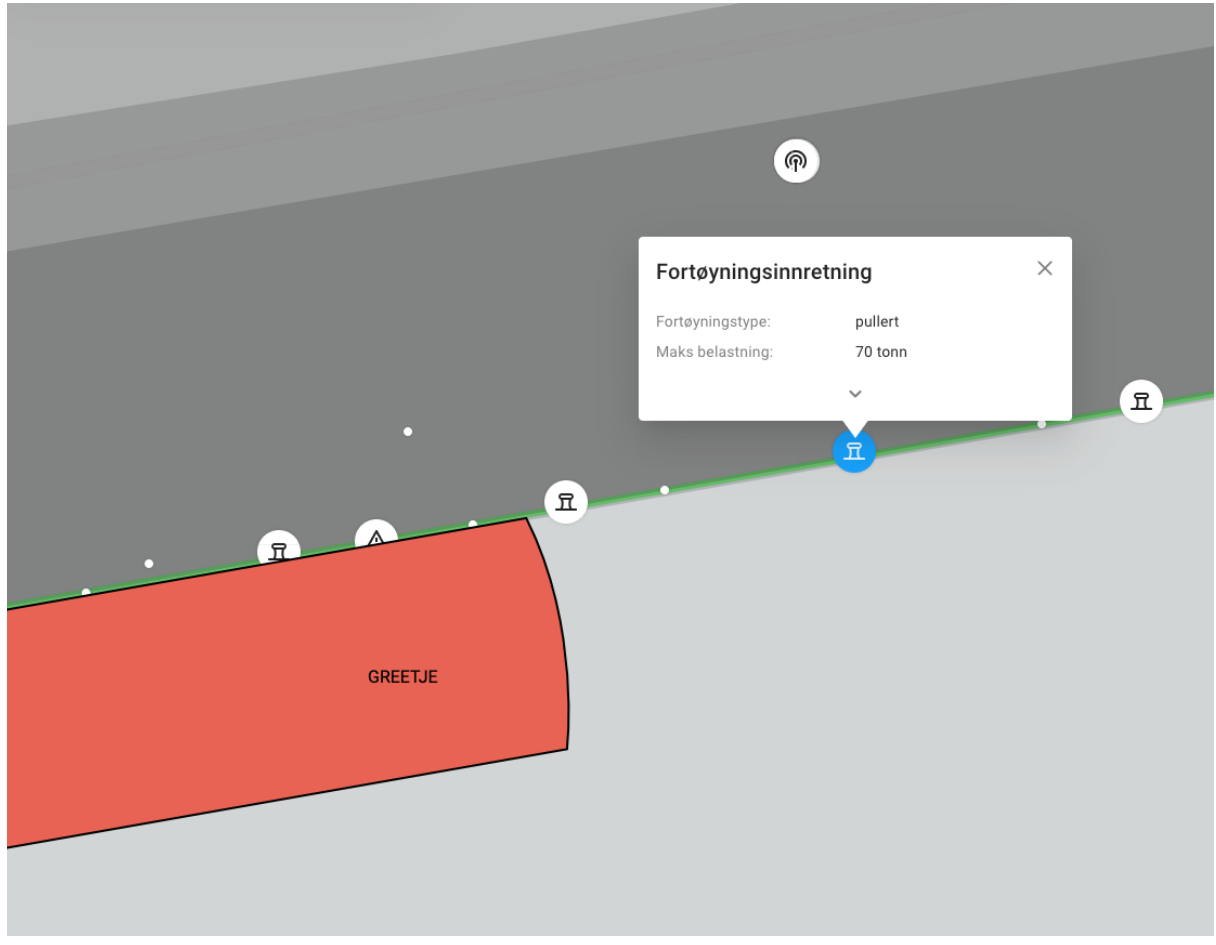

*Figur 10. Detaljbilde interaksjon med objekt.*

#### **Administrasjon av objekter**

Administrasjon av havnedataobjekter tilbys de som har rettigheter til det, i en egen administrasjonsmodul i havnesystemet. Her vil man kunne søke etter et objekt, filtrere på typer eller navigere i kartet for å finne det objektet man ønsker å administrere. (Figur 3)

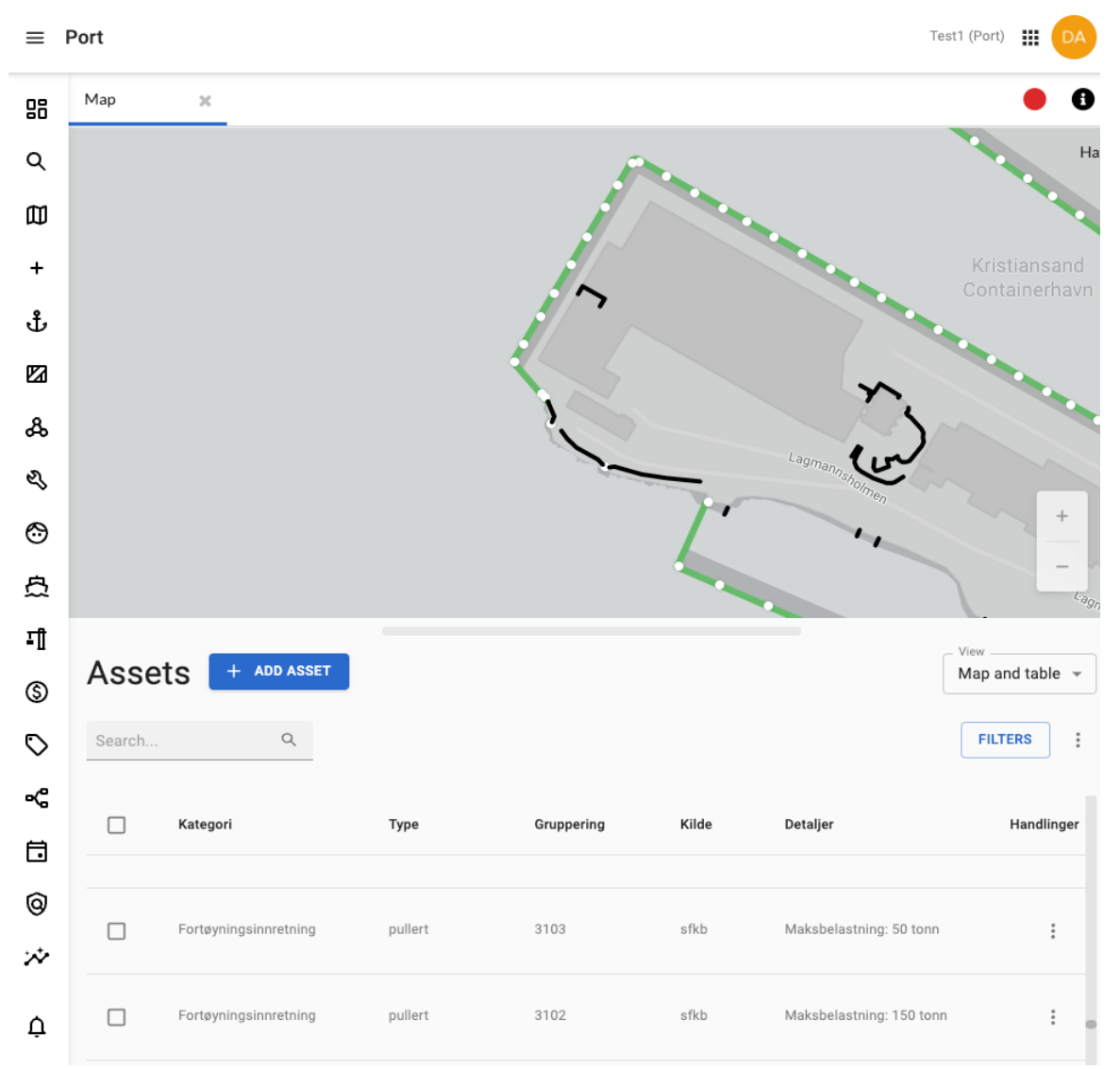

*Figur 11. Administrasjon av havneobjekter.*

#### **Redigering av egenskaper**

Trykker man på et objekt så får man mulighet til å redigere samtlige egenskaper (Figur 4) i tråd med registreringsinstruksen. Her legger man til grunn en integrasjon med Kartverkets API-er for å alltid vise de riktige egenskaper med de riktige valg og valideringsregler. På denne måten vil oppdateringer i havnedatamodellen ikke føre til at man trenger å oppdatere havnesystemet, da dette vil skje dynamisk.

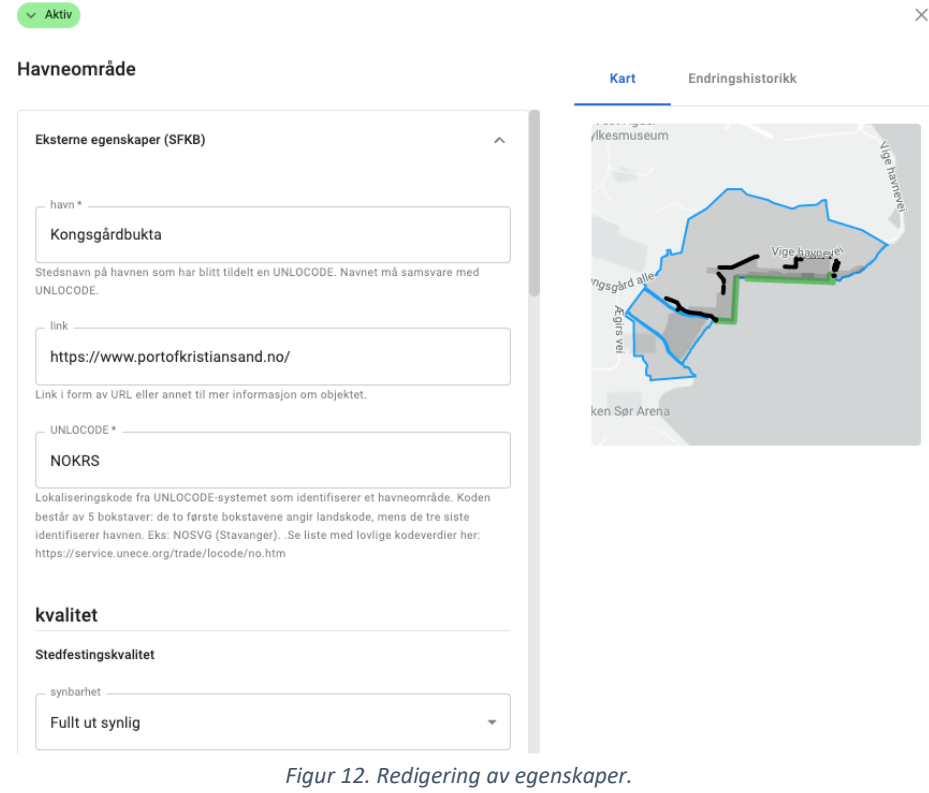

#### **Redigering av geometrier**

Redigering av geometrier foregår ved at man først trykker på objektet man skal redigere, og så klikker i kartet. Kartet vil da bli forstørret og objektet man redigerer blir markert og er mulig å redigere.

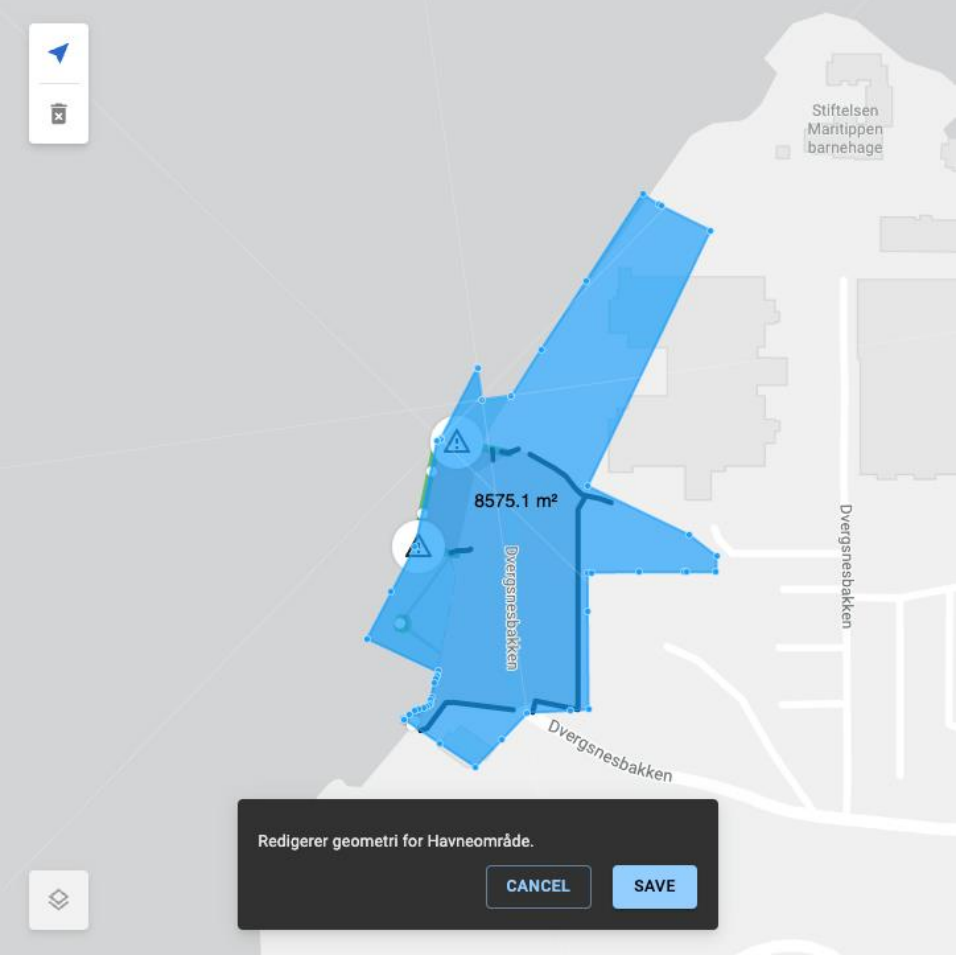

*Figur 13. Redigering av geometri*

Det er også en fane med endringshistorikk per objekt, der samtlige endringer vil bli synlige. Der får man informasjon om hvem som har gjort noe, hva som har blitt endret og hva det er endret fra og til.

# <span id="page-19-0"></span>**3.2 Synkronisering mot Sentral Felles KartDatabase (SFKB)**

## <span id="page-19-1"></span>**3.2.1 Mål**

Synkronisering av data skal gjøres ved hjelp av Kartverkets åpne NGIS-

API[\(https://github.com/kartverket/SFKB-API\)](https://github.com/kartverket/SFKB-API). Det må legges vekt på en intern datamodell i havnesystemet som er generell nok til at en ikke blir bundet til noen spesifikk modell av eksterne data. Dette for å sikre at havnedatasystemet kan bruke både data fra Kartverket, interne data og data fra andre datakilder om hverandre uten videre tilpasning. Alle data som endres på et objekt i havnesystemet må synkroniseres tilbake til Se. Det er også viktig med sporbarhet på data som endres, slik at man har kontroll på hvem som gjorde hva og når.

#### <span id="page-19-2"></span>**3.2.2 Løsningsbeskrivelse**

Arbeidet med utvikling av integrasjonen med SFKB ble utført med tett samarbeid med Norkart som utvikler NGIS-API. Det har underveis vært behov for flere tilpasninger i NGIS-API for å muliggjøre den funksjonalitet som dette prosjektet fordrer, så et tett samarbeid med de som utvikler APIet har vært en nøkkelfaktor for å nå målene.

#### **Deltakelse i arbeidsgrupper**:

- Rettighetsstyring, autorisasjon og autentisering (ledet av Malene Peterson, Norsk digital havneinfrastruktur)
- Arbeidsgruppe for NGIS Open API (ledet av Nils Ivar Nes, Kartkverket)

Det har vært avholdt egne møter på Teams, samt mye direkte kommunikasjon med fagpersonell i Kartverket og Norkart om NGIS Open API.

## <span id="page-19-3"></span>**3.2.3 Resultater**

Det er utviklet en modul i havnesystemet som periodisk synkroniserer data fra SFKB inn til havnesystemet. Objektene blir lagt inn i havnesystemets database på en slik måte at andre deler av havnesystemet kan på en enhetlig måte nyttiggjøre seg av objektene. Det vil da si at om en pullert blir importert fra SFKB eller en havn sitt eget forvaltningssystem så vil dette være transparent for havnesystemet.

Når et objekt blir endret på i havnesystemet vil dette objektet umiddelbart bli oppdatert i SFKB via NGIS-API. All relevant informasjon rundt oppdateringen vil også bli lagret i en endringslogg på en slik måte at det er mulig å rulle tilbake endringer skulle det være samtidighetskonflikter eller feil.

Ved å bygge havnesystemets interne representasjon på den måten vi har gjort, så vil det være mulig for de andre arbeidspakkene å bruke objekter som er hentet inn fra SFKB for å løse andre oppgaver. Et godt eksempel på dette er fortøyningsplaner, der pullerter og bruken av disse er sentral. Havnesystemet kan bruke en pullert til dette uavhengig av hvor dataene kommer fra (sfkb, cad, eksternt fdvu-system, etc). Dette er mulig gjennom bruken av arketyper, der pullert har en arketype i systemet som beskriver en

pullert. Når data kommer inn fra SFKB så mappes egenskapene til pullerten over til arketypen pullert i havnesystemet, og så lenge det finnes en mapper for hver integrasjon så kan resten av havnesystemet behandle pullerter enhetlig.

#### <span id="page-20-0"></span>**3.2.4 Teknologivalg**

I og med at dette prosjektet skal bygges inn i eksisterende system, så har det vært et stort fokus på gjenbruk der det finnes lignende verktøy og funksjonalitet.

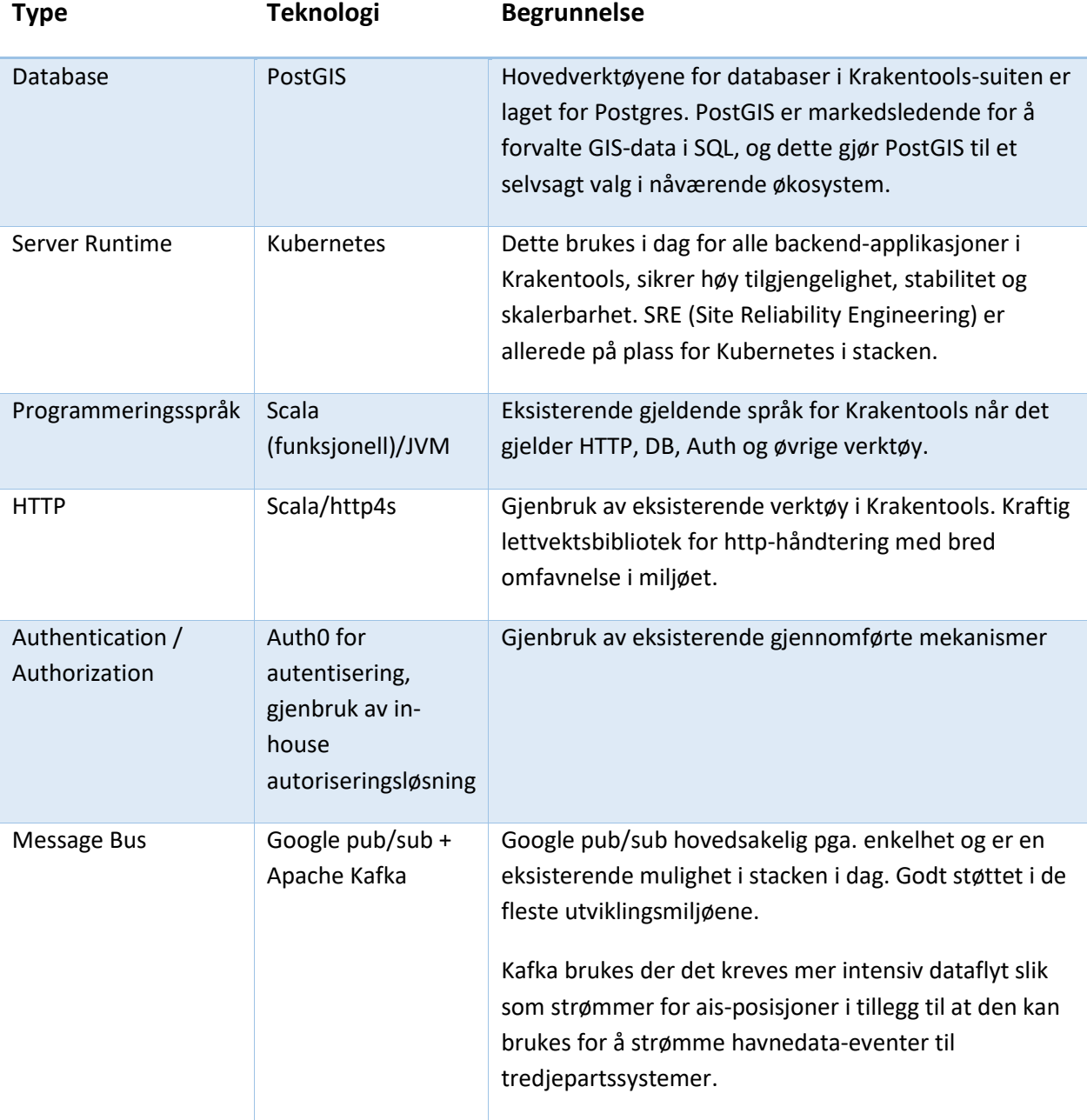

*Tabell 2. Teknologivalg.*

#### <span id="page-21-0"></span>**3.2.5 Lesing av data**

Det er satt opp en periodisk jobb som sørger for å holde havnesystemets database ajour med dataene i SFKB. Denne jobben kjøres for hver havn som er konfigurert til å bruke SFKB-integrasjonen, og starter med å hente opp SFKB-konfigurasjonen fra databasen. Deretter leses inn alle havnedata-typene som er satt opp til å behandles, slik at en kan hente og eventuelt oppdatere schema for disse typene.

Ved å bruke NGIS-API så kan man hente en endringslogg basert på "sist oppdatert"-tidspunkt for databasen, og på den måten kun overføre det som er nødvendig.

Ved å bruke event-sourcing når objekter skal lagres og oppdateres sikrer man at hver operasjon er sporbar, der man tar vare på hvem, hva og når noe ble endret. Hver operasjon vil også nødvendigvis være atomisk, slik at man sikrer konsistente data. Det blir også mulig å gå tilbake til hvilket som helst tidspunkt og hente ut hvordan objektet så ut på det tidspunktet ved å spille av alle hendelser på et objekt fram til tidspunktet. Event-sourcing forenkler også databasemodellen ved å fjerne behovet for egne historikk-tabeller.

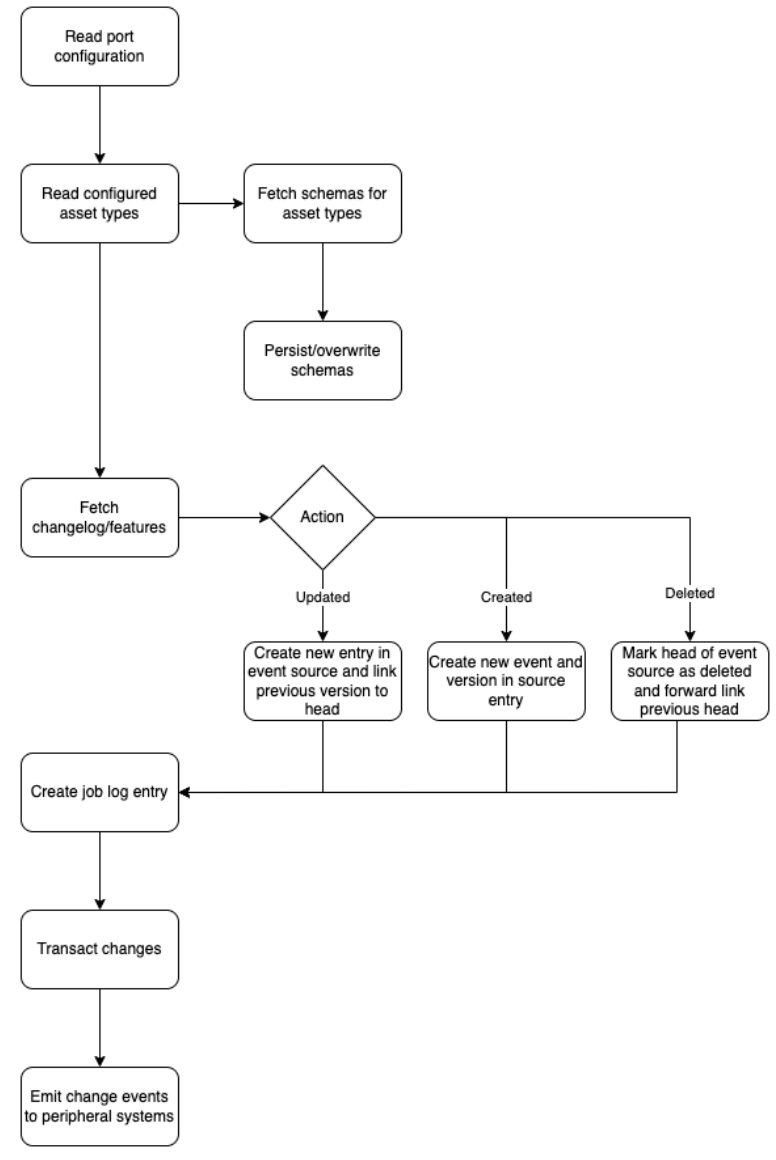

*Figur 14. Flytdiagram lesing av data fra SFKB.*

#### <span id="page-22-0"></span>**3.2.6 Skriving av data**

Når en bruker poster en oppdatering på et objekt via web-grensesnittet vil systemet hente inn den nyeste versjonen fra databasen, schema for objekt-typen, schema for arketypen samt den nyeste versjonen av objektet fra SFKB. Hvis det eksisterer nyere versjon i SFKB (unntak) så avbrytes oppdateringen som en feil. Dette er en forenkling som kan gjøres siden det er svært unntaksvis at et objekt både er oppdatert i SFKB, at denne oppdateringen ikke har rukket å bli synkronisert inn til havnesystemet og at en bruker ønsker å gjøre en oppdatering på objektet samtidig.

Hvis det ikke finnes nyere versjon av objektet i SFKB så vil systemet oppdatere objektet, så forsøke å validere dette mot gjeldede schema før dette blir forsøkt sendt til SFKB via NGIS-API. Hvis dette fullføres uten feil så vil man legge til et nytt oppslag i event-source og gi bruker tilbakemelding om at dette er fullført uten feil.

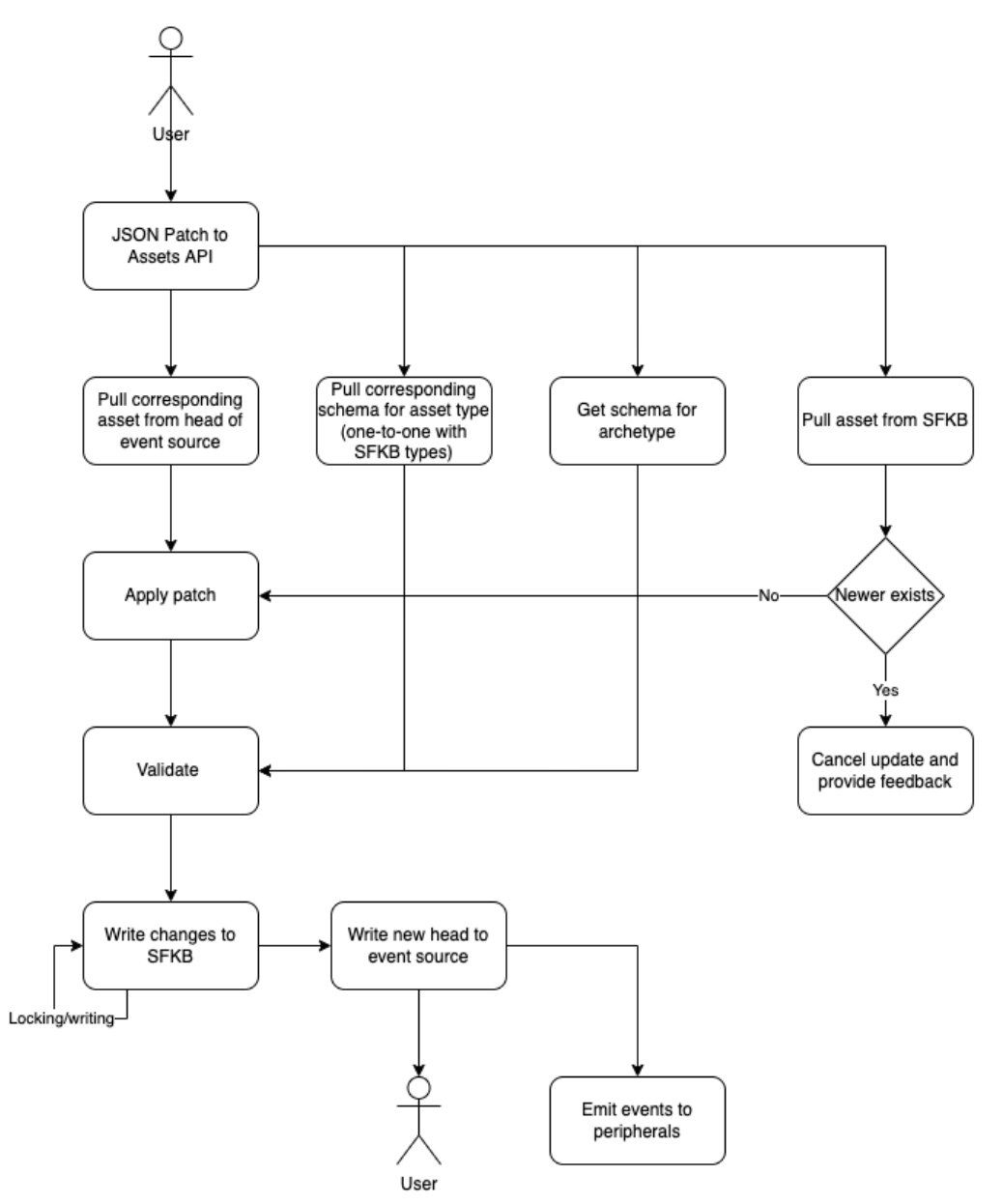

*Figur 15. Flytdiagram skriving av data til* SFKB.

## <span id="page-23-0"></span>**3.3 Annen funksjonalitet i kartvisningsverktøyet**

#### <span id="page-23-1"></span>**3.3.1 Andre havneobjekt**

Havnesystemets database er helt fristilt struktur som dikteres av datamodellen for havnedata. Dette gjør at havnesystemet ikke er avhengig av å oppdatere kode eller modeller selv om datamodellen for havnedata endrer seg. Dette åpner også for at havnene kan ha egne objekter i havnesystemet som er interessante for planlegging, utleie av områder og andre operasjonelle aktiviteter.

Ved å bruke GeoJSON som er et overføringsformat for geodata, har man muligheter til å hente ut data fra de fleste eksterne systemer og mate de inn i havnesystemet som andre havneobjekter enn de beskrevet i registreringsinstruksen.

#### <span id="page-23-2"></span>**3.3.2 Tegneverktøy**

For å gjøre det enkelt å tegne og måle ting i kartet så har prosjektet laget funksjonalitet som lar bruker tegne opp linjer, flater og vinkler. Dette er tenkt brukt som et hjelpemiddel i ad-hoc problemer som oppstår i den daglige driften, men også som et verktøy som kompletterer det å tegne opp nye objekter. Hvis man for eksempel ønsker å opprette et nytt utleieområde, vil man bruke dette verktøyet til å på en så nøyaktig måte som mulig tegne inn dette i kartet. Tegneverktøyet lar brukeren tegne hjelpelinjer som senere kan "snappes" til når man tegner inn det ønskede området. Ved å ha noen referansepunkter å gå ut ifra kan man da få tegnet inn et område rimelig nøyaktig kun ved bruk av målbånd.

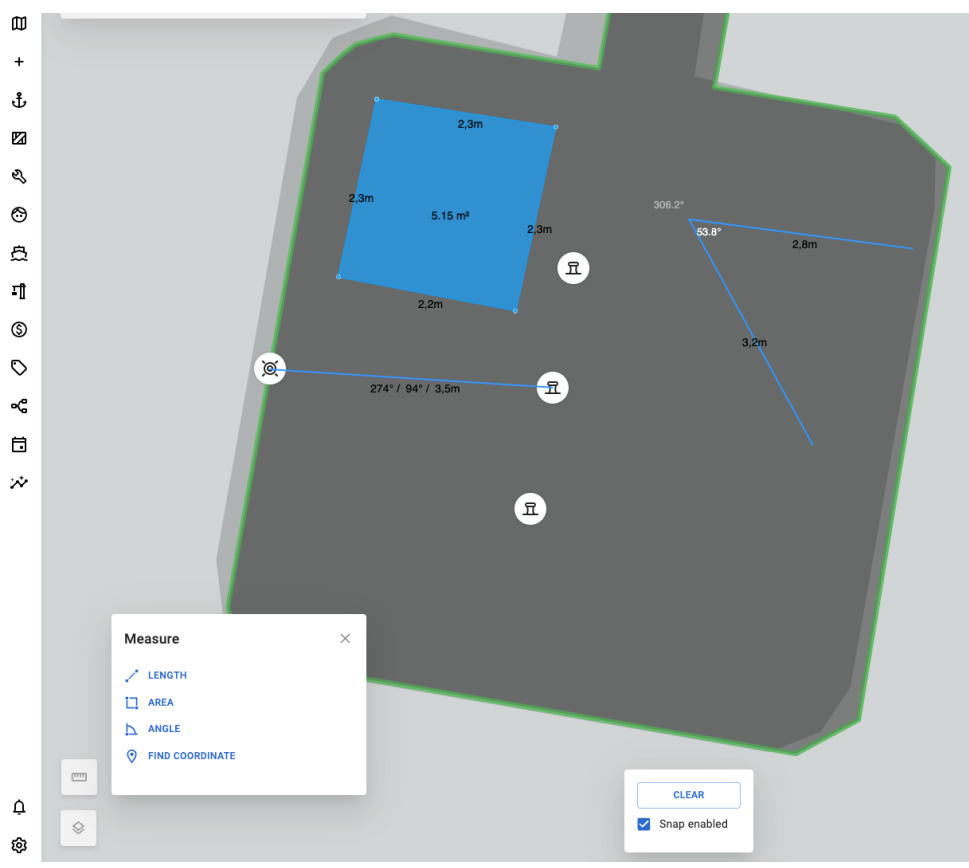

*Figur 16. Eksempel på bruk av tegneverktøy.*

#### <span id="page-24-0"></span>**3.3.3 Eksport til Excel**

Av og til dukker det opp behov som det ikke finnes egen funksjonalitet for i havnesystemet, det kan være interessant å lage engangs-oversikter/statistikker på ressurser i havna. For å dekke disse behovene så ble det laget en funksjon som lar brukeren hente ned et regneark med samtlige objekter av en viss type. Deretter kan brukeren lage sin egen oversikt på egenhånd med dette regnearket.

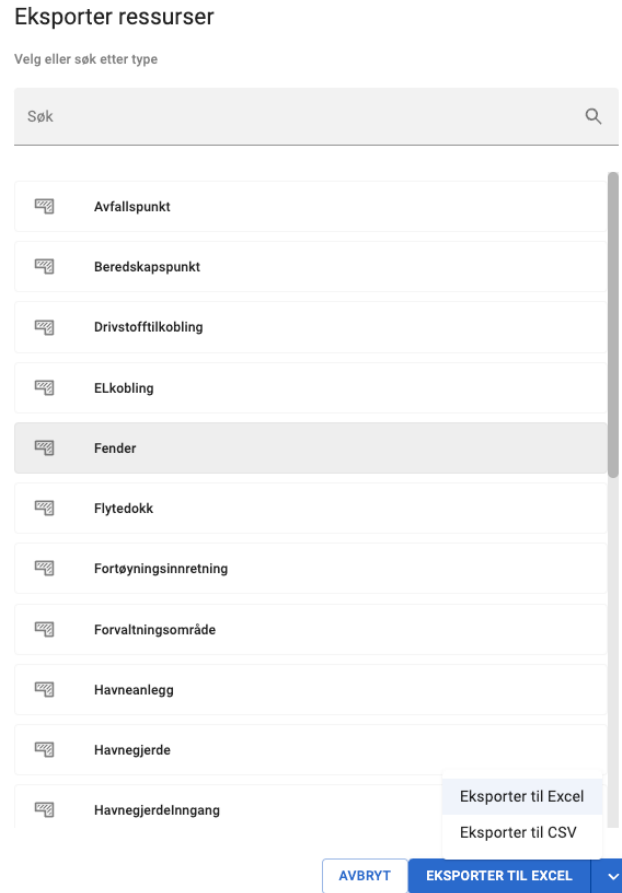

*Figur 17. Eksport til Excel av alle fendere.*

## <span id="page-25-0"></span>**3.4 Samspill mot andre arbeidspakker i prosjektet**

Arbeidspakke 1 er et grunnlag, som flere av de andre arbeidspakkene bygger på i større eller mindre grad. De fleste eksemplene på samspill finner vi mellom Arbeidspakke 1 og 2. Kartvisningen, som er utviklet i arbeidspakke 1, er noe som vil bli brukt i flere deler av arbeidspakke 2. Eksempler på samspill er gjengitt punktvis nedenfor.

#### **Samspill mot arbeidspakke 2 – Operative verktøy**:

- I fortøyningsplan, tar en i bruk pullertene fra arbeidspakke 1.
- Åpne tjenester i portalen. En tjeneste kan være utleie av objekter, og objektene kommer fra AP1.
- Selvbetjening bruker kartet for å vise frem havna.
- Operatørapplikasjonen: Visning i kart og tildeling av ressurser gjenbruker begge deler fra AP1.
- Kaiplanleggingsverktøy: Tung bruk av både objekter og kartvisning.
- Planlagt arbeid visning i kart.
- Arrangementer visning i kart

#### **Samspill mot arbeidspakke 3 – Havnesikring**:

• Visning av ISPS relaterte data i kart

#### **Leveranser til arbeidspakke 1 fra arbeidspakke 4:**

• Fellestjeneste for havnedata

#### **Samspill mot arbeidspakke 5**

• Det er behov for opplæring og kursing av de som skal jobbe med ajourføring og redigering av havnedata. Dette er en del av arbeidspakke 5.

# <span id="page-26-0"></span>**3.5 Veien videre**

I forbindelse med gjennomføringen av arbeidspakken har det fremkommet flere problemstillinger og utfordringer som det kan være aktuelt å jobbe videre med etter prosjektet er avsluttet.

Noen av problemstillingene er gjengitt nedenfor:

- Uttesting av transaksjoner for heleid geometri flater. Dette er avhengig av havnedata 3.0 standarden og at NGIS Open API settes opp med støtte for heleid geometri.
- Håndtering av autentisering og autorisering fra webbaserte tjenester mot f.eks. Norge i bilder er et område en bør se nærmere på.
- Autentisering og autorisering mot SFKB, per i dag er det en felles bruker i havnesystemet som brukes inn mot SFKB.
- Sporbarhet, hente ut fra SFKB hvilke brukere som har gjort endringer (ikke mulig, men burde vært)